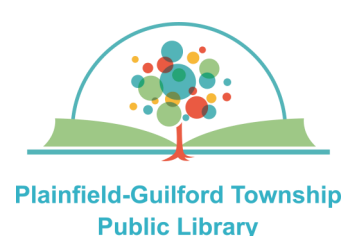

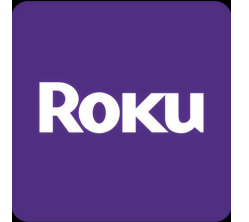

Hoopla is a collection of TV episodes, movies, music albums, audiobooks, comic books and ebooks. Each month you can borrow a total of 10 items ("**Instant Borrow**") and have a total of 5 items on hold ("**Flex Borrow**").

#### **Loan periods:**

- Ebook 21 days
- Audiobook—21 days
- Comic book—21 days
- Movie or TV episode—3 days
- Music album—7 days

### **Hoopla can be used on:**

- Android mobile devices
- Apple mobile devices
- Amazon Kindle Fire devices
- Desktop or laptop computers (Windows, Mac and Chromebook)
- Streaming media players (Roku, Amazon Fire TV, Apple TV)

## **Using Hoopla on Roku**

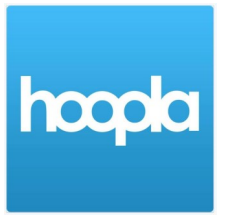

#### **How to create a Hoopla account:**

- 1) On a computer or mobile device, open a web browser and go to **www.hoopladigital.com**
- 2) Click the blue "**Get Started**" button. Type in your e-mail address and create a password that is at least 8 characters long. Click the blue "Next" button.
- 3) Where it says Choose Your Library, search by zipcode **46168**. From the search results, select **Plainfield Public Library (IN)** and click the blue "Agree" button. Enter the number that's on the back of your Plainfield library card and click the blue "Next" button. You will then see a congratulations message—click the blue "**Continue**" button to go to the Hoopla homepage.

#### **How to set up Hoopla on your Roku**:

- 1) Go to the Roku Channel Store. In the menu on the left side, click on "Search Channels." Find the Hoopla app (it is free) and click on "Add channel".
- 2) When it has finished installing, click on "Go to channel".
- 3) On your computer or mobile device, open a web browser and go to **www.hoopladigital.com/link**

Enter the link code that you see on your Roku's screen, then click the blue "**Proceed**" button. You will see a message that the link code has been validated for your device.

4) Return to your Roku and begin using Hoopla.

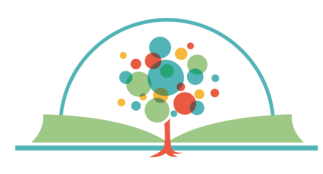

**Plainfield-Guilford Township Public Library** 

# **Using Hoopla on Roku**

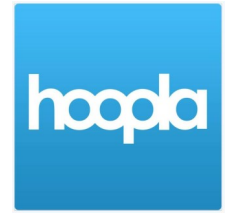

**ROKU** 

**Borrowed** 

**Favorites** 

**History** 

**Audiobooks** 

**Movies** 

**Television** 

**Search** 

**Settings** 

#### **How to navigate Hoopla:**

There is a menu bar on the left side of the screen to help you navigate Hoopla:

—**Borrowed**—See what items you have currently checked out.

—**Favorites**—See what items you have bookmarked.

—**History**—See what items you have previously checked out.

—**Audiobooks, Movies, Television** —Browse the collection by media type (audiobooks, movies or TV episodes).

—**Search** —Search for a specific item.

—**Settings**—Turn on Kids Mode or log out of your Hoopla account.

### **How to borrow an item:**

1) Browse the collection by media type, or use the Search icon to find an item you want.

2) Click on an item to see its details. Click on the white "**Borrow**" button to borrow it. After it has borrowed the item, click on the white "**Play**" button to begin viewing it.